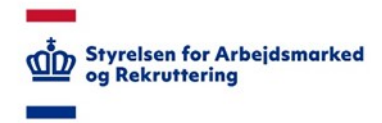

# **VITAS – Virksomhedssupport**

*Anmod om forlængelse eller ophør*

## Tilgå virksomhedssupport

- 1. Fra siden Virksomhedssupport kan du ansøge om forlængelse eller ophør på vegne af virksomheder.
- 2. For at tilgå virksomhedssupport, kan du via menupunktet **Virksomhedssupport** vælge det første punkt på dropdown-listen **Support af virksomhed**, som påbegynder support af virksomheden.

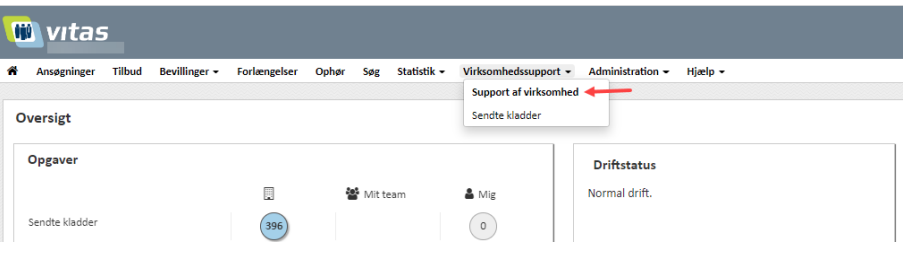

#### Find virksomhed

1. Du finder den virksomhed, der skal ydes support for, ved enten at skrive CVR-nummer, P-nummer, navn eller adresse på virksomheden i feltet.

Herefter klikkes på **Start support:**

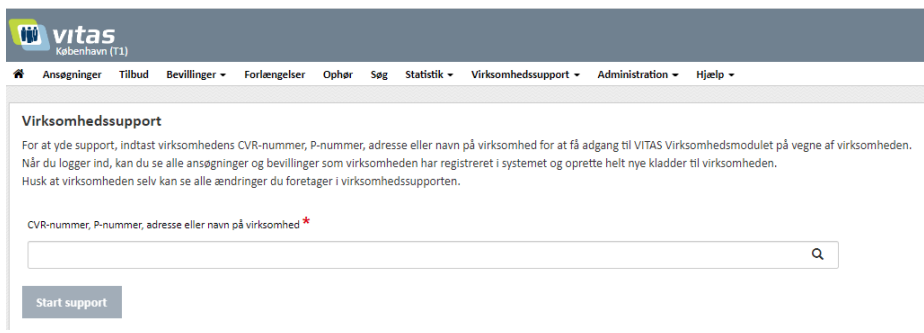

2. Hvis virksomheden består af flere enheder, vil du i en dropdown-boks blive bedt om at vælge hvilken enhed, du ønsker at oprette en ansøgning for.

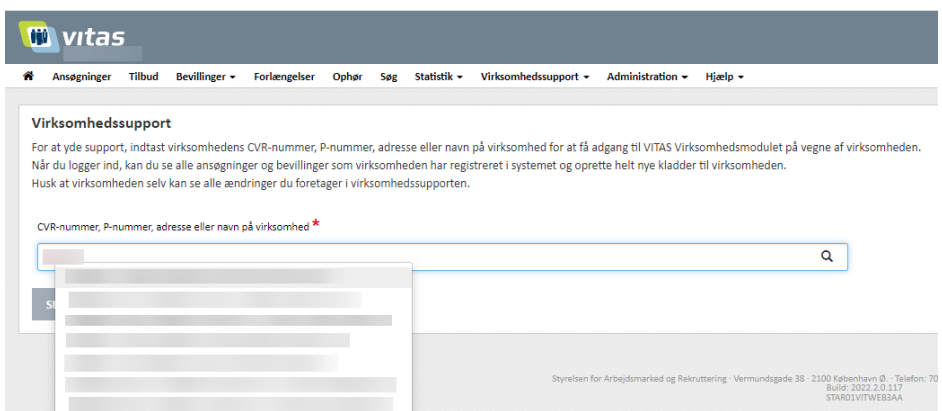

### Find bevilling

- 1. Du finder bevillingen, du ønsker at forlænge (på vegne af virksomheden) ved at vælge bevillingsfanen øverst i menuen.
- 2. Når du har trykket på **"Bevillinger**" i menuen, åbnes en liste over alle bevillinger.

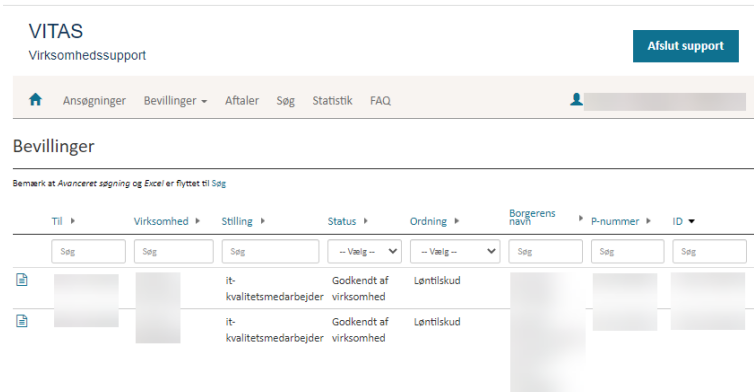

- 3. Du kan nu vælge den bevilling, som du ønsker at forlænge. Før det er muligt at forlænge skal bevillingen dog være i status **'Godkendt af virksomhed'**.
- 4. Du vælger bevillingen ved at klikke på dokument-ikonet, der vises ud fra bevillingen, som vil åbne selve bevillingen.

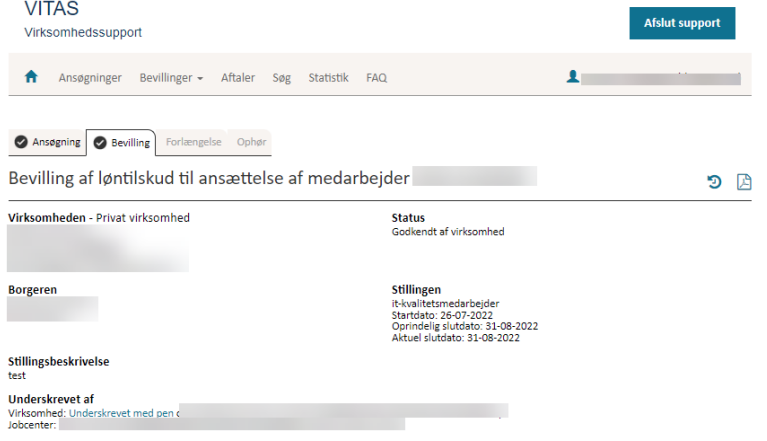

#### Anmod om forlængelse/ophør

1. Du er nu klar til at anmode om forlængelse eller ophør. Nederst finder du en knap, hvor der står **'Forlængelse'** og en knap med **'Ophør'**.

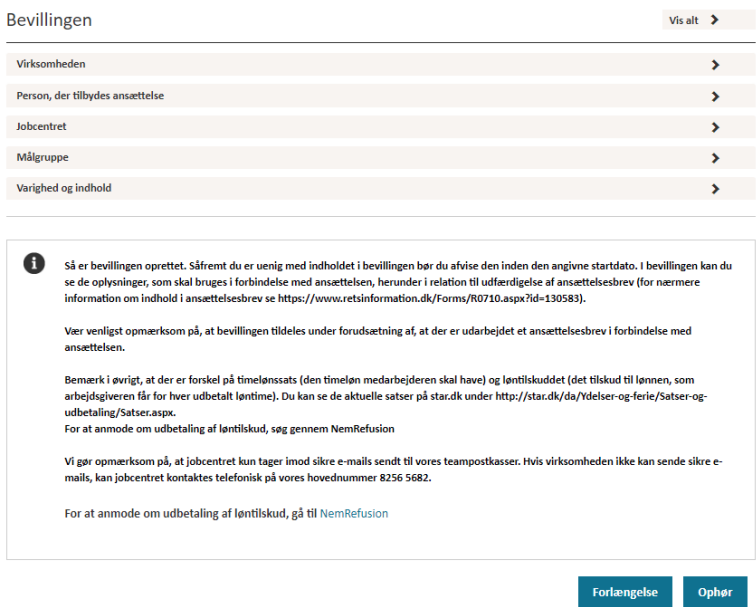

2. Et nyt vindue åbner, hvor du skal udfylde oplysninger vedrørende forlængelse. Alle felter, der er markeret med en rød stjerne\*, er obligatoriske, og systemet vil give en advarsel, såfremt disse ikke bliver udfyldt. Nogle felter vil dog være udfyldt på forhånd, eksempelvis kontaktperson.

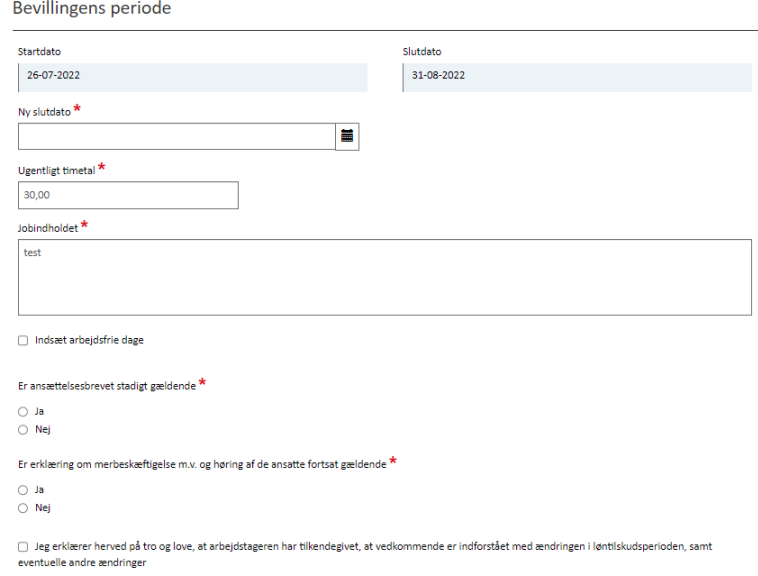

3. Når alle felter er udfyldt, kan du sende forlængelsen eller ophøret, ved at klikke på **'Send kladden til arbejdsgiver'**.

Yder du virksomhedssupport, mens du besøger virksomheden, kan du også vælge at få arbejdsgiveren til at underskrive direkte med ved at trykke på **'Arbejdsgiverunderskrift'**:

#### Årsag til forlængelse

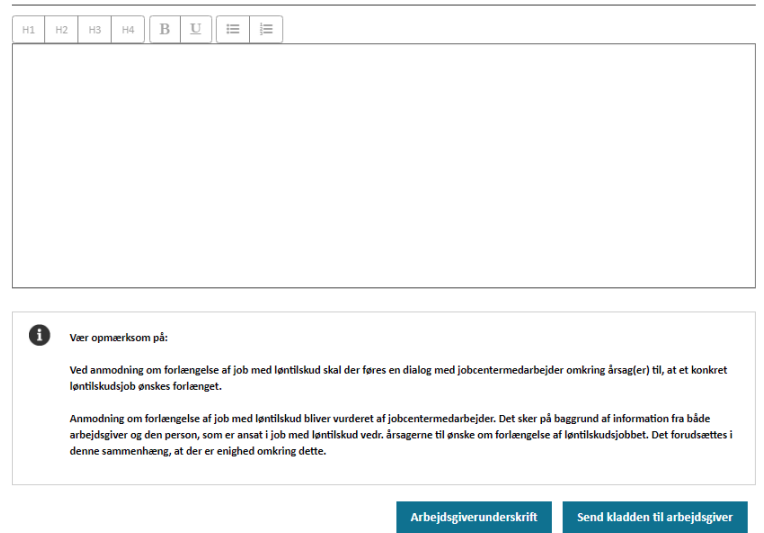

4. Systemet vil nu bede dig om at bekræfte endeligt, inden du sender forlængelsen/ophøret videre til arbejdsgiver:

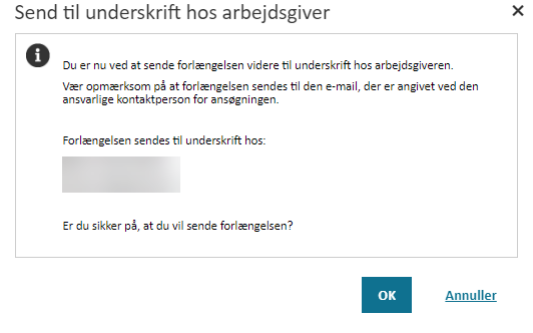